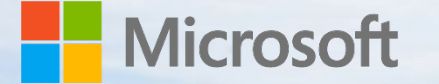

## Beginner's Guide to **Microsoft Teams**

Greg Rojas Sr Cloud Solutions Architect

**Microsoft Services**

# Introduction to Microsoft Teams

## What is Microsoft Teams

#### **Messaging app** for teams

Conversations, Meetings, Files can be accessed by everyone on the team

 $\bullet\bullet\bullet$ 

#### **Collaboration** and work happen in the open

#### Why you should use it:

- $\blacktriangleright$  Easy to use
- Real time collaboration
- Everything in one place.

## Location and Privacy

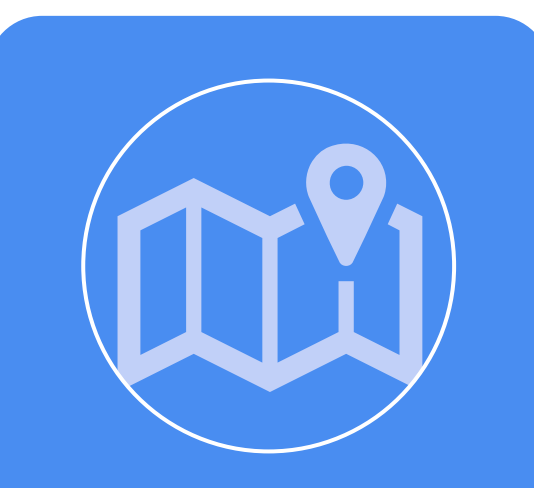

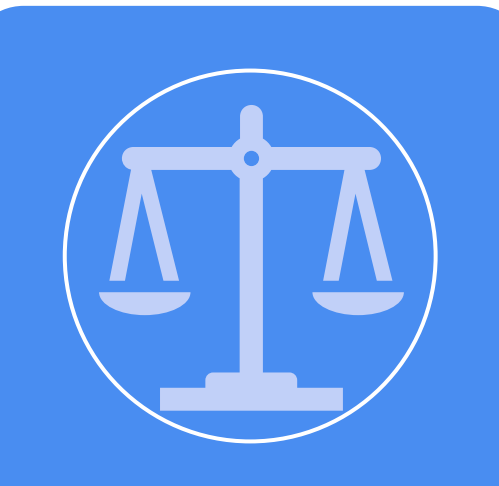

Data resides in the Government Sovereign Cloud associated with your Office 365 tenant.

You own and control your data.

Microsoft does not scan your email, documents, or teams for advertising and has no access to uploaded content

# Microsoft Teams Client Types

## Clients for Microsoft Teams

#### Microsoft Teams has clients available for:

- Web Clients (Edge, Chrome, Safari, etc.)
- Desktop Clients (Windows and Mac)
- Mobile Clients (Android, iOS)

All clients require an active internet connection and do not support an offline mode.

### Web Clients (Edge, Chrome, Safari, etc.)

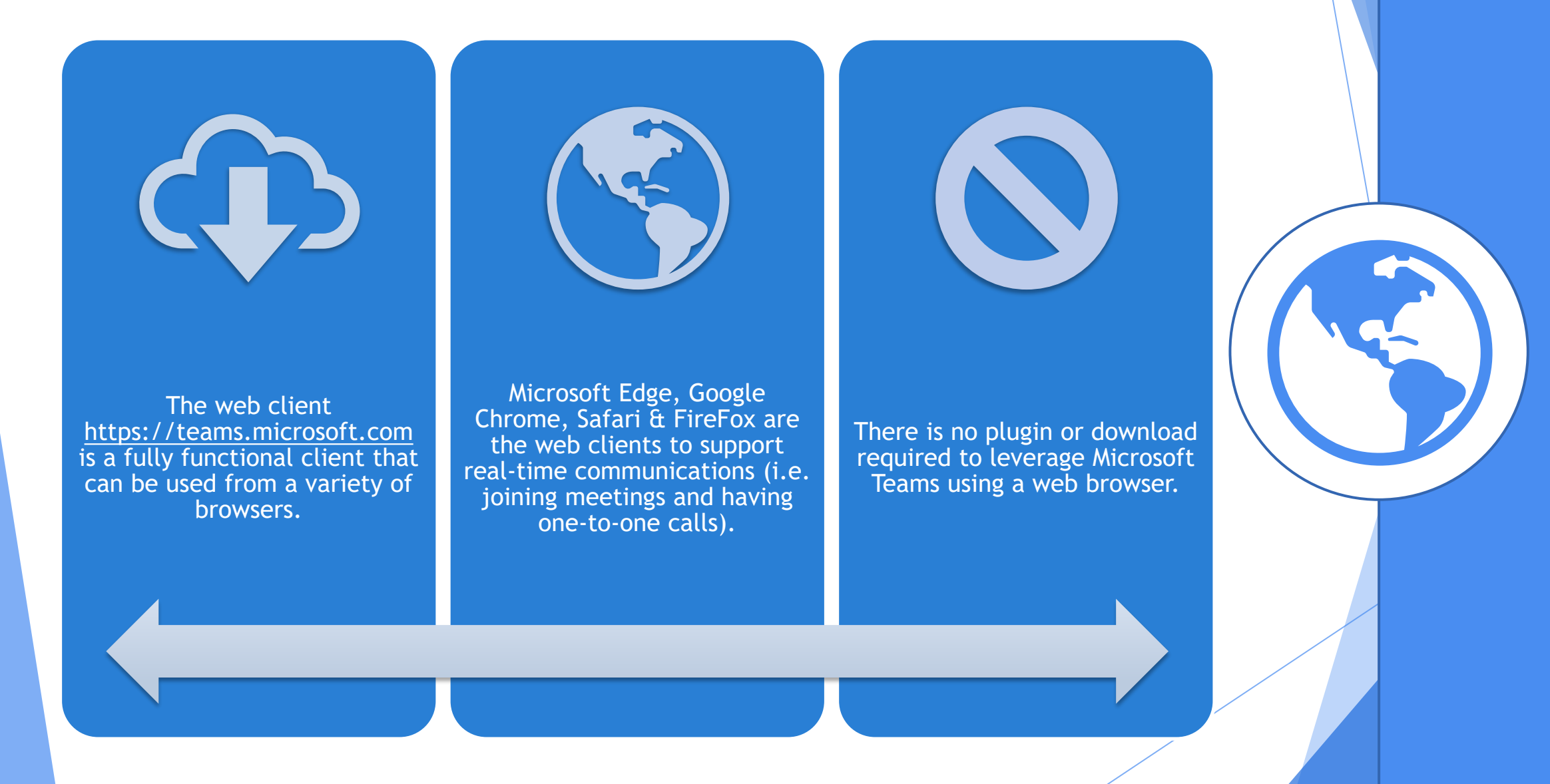

### Desktop Clients

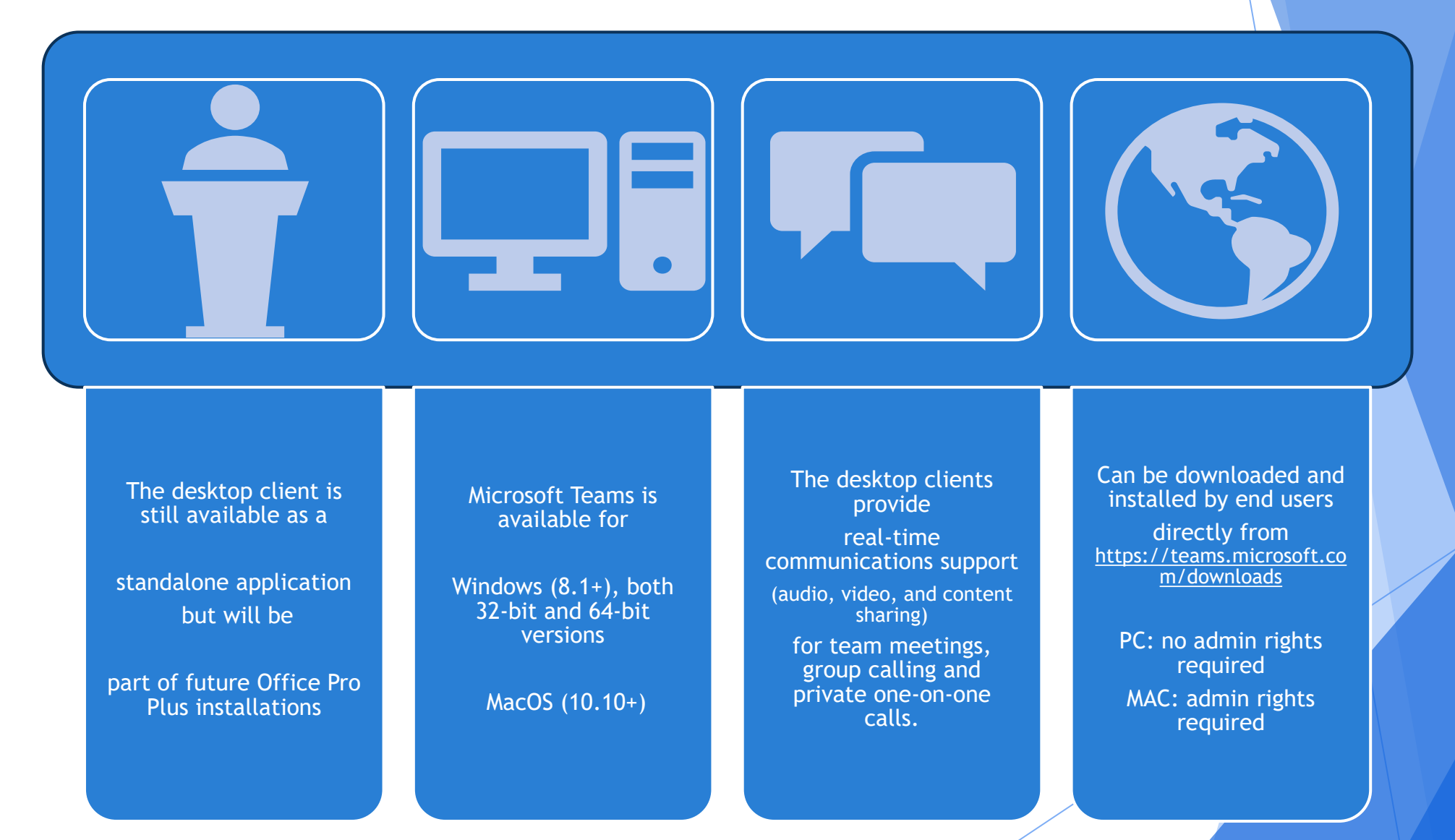

# Microsoft Teams Features

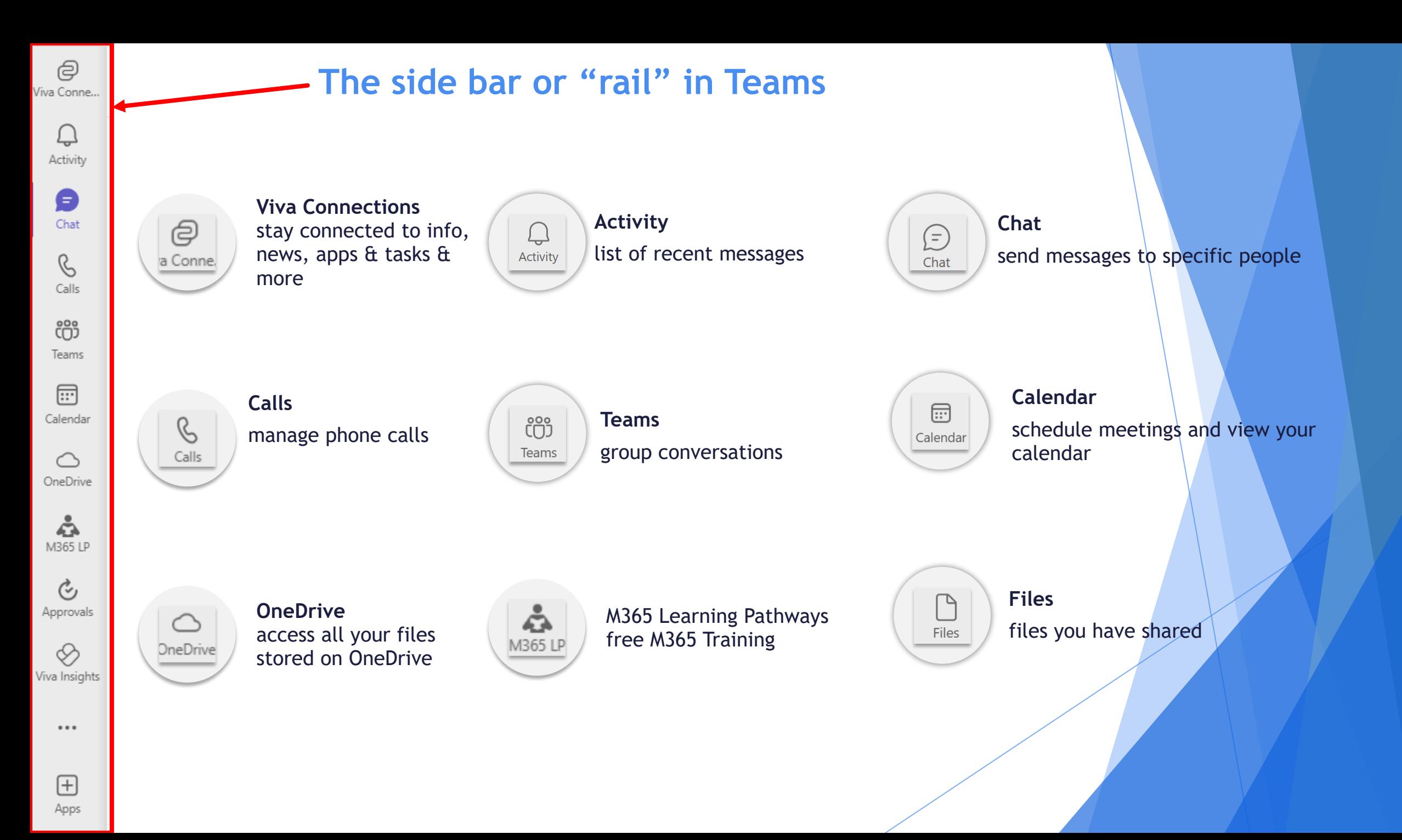

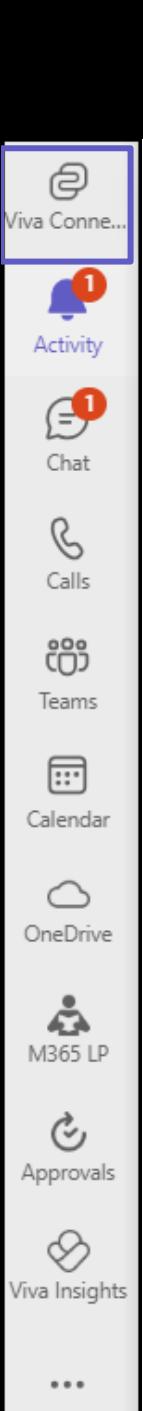

 $\boxplus$ Apps

# Side bar: Viva Connections

Modern employee experience and is designed to keep everyone engaged and informed

**Customizable app in Microsoft Teams** that gives different audiences in your organization a personalized destination

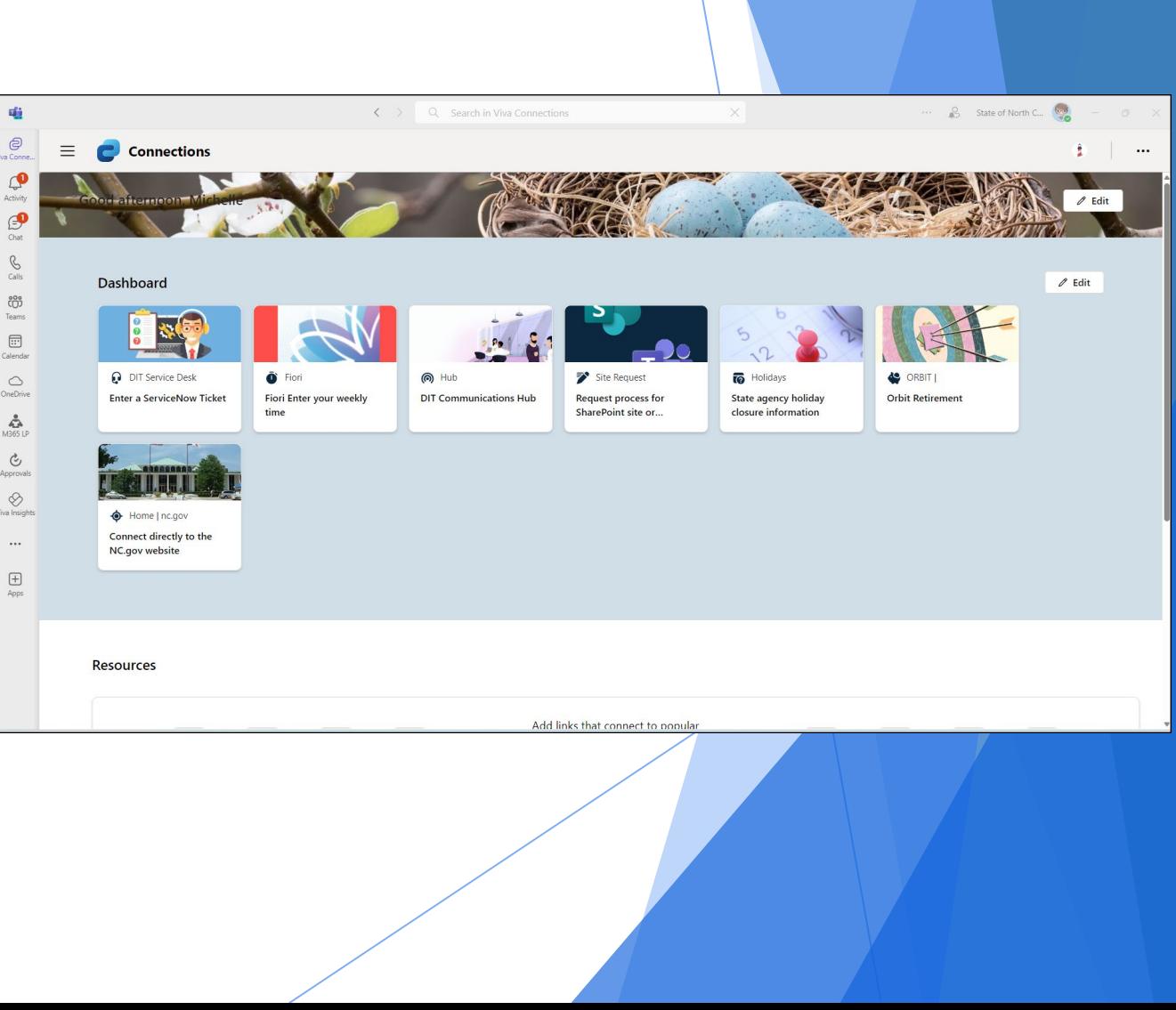

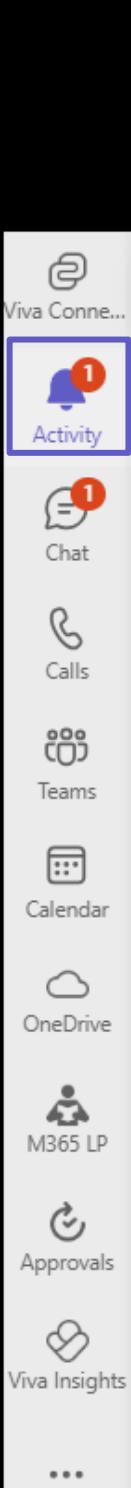

 $\boxplus$ Apps

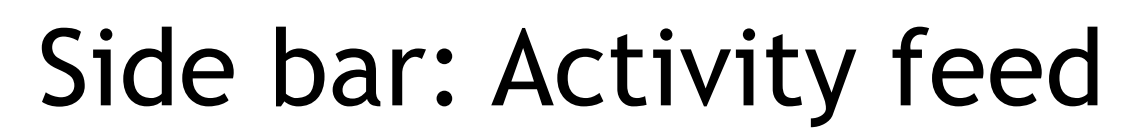

keep track of all your important news: recent likes, @mentions, replies, and more.

- **Feed**: activity that's directly relevant to you
	- **My activity:** everything you've been up to lately in Teams

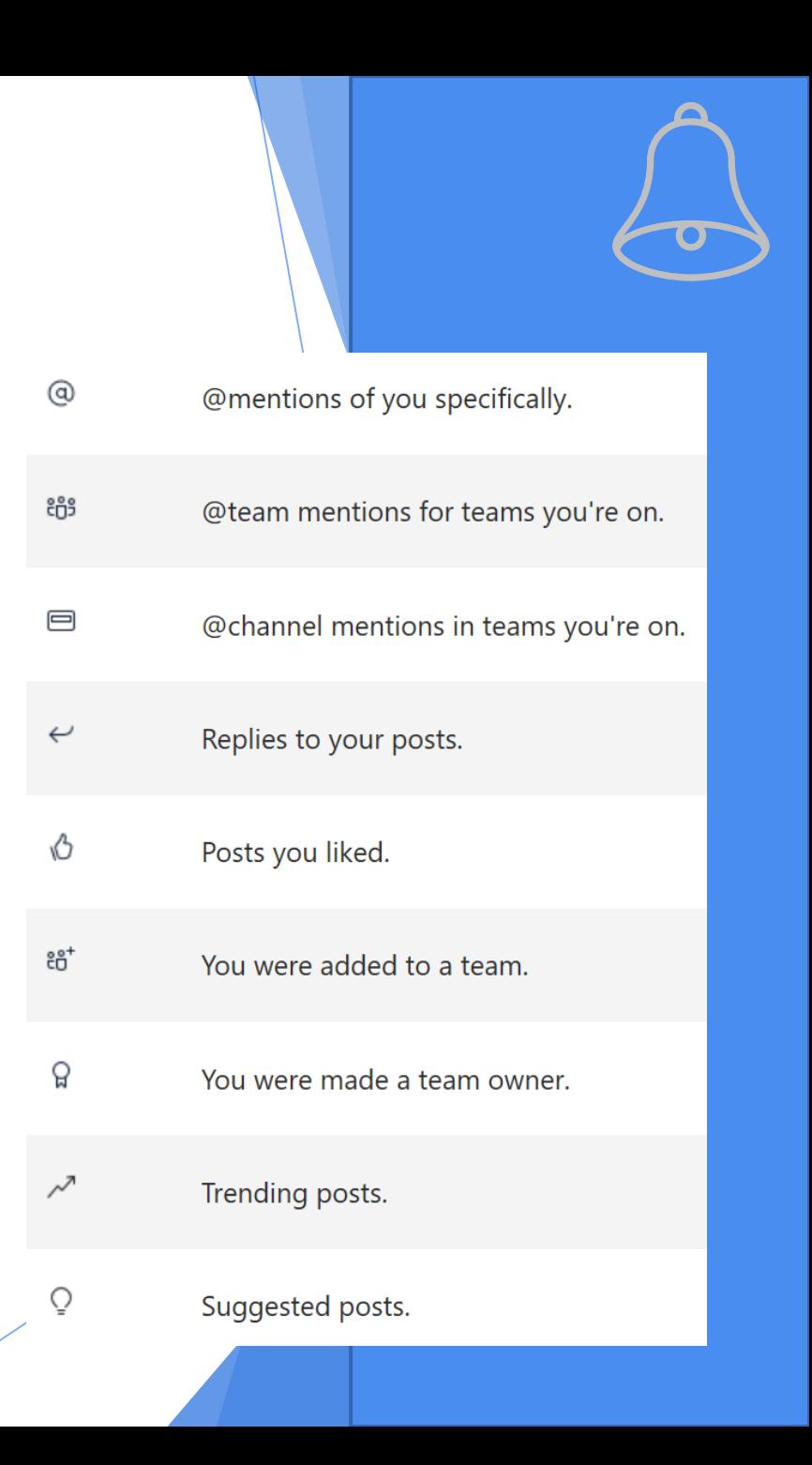

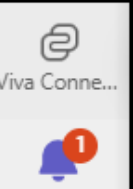

#### Activity ச Chat

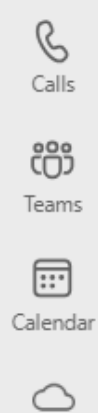

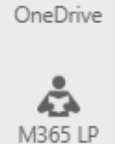

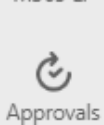

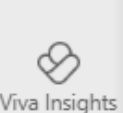

 $\cdots$ 

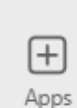

# Side bar: Chat

The chat section works like a text message or instant messaging app.

#### For **private or group chats**

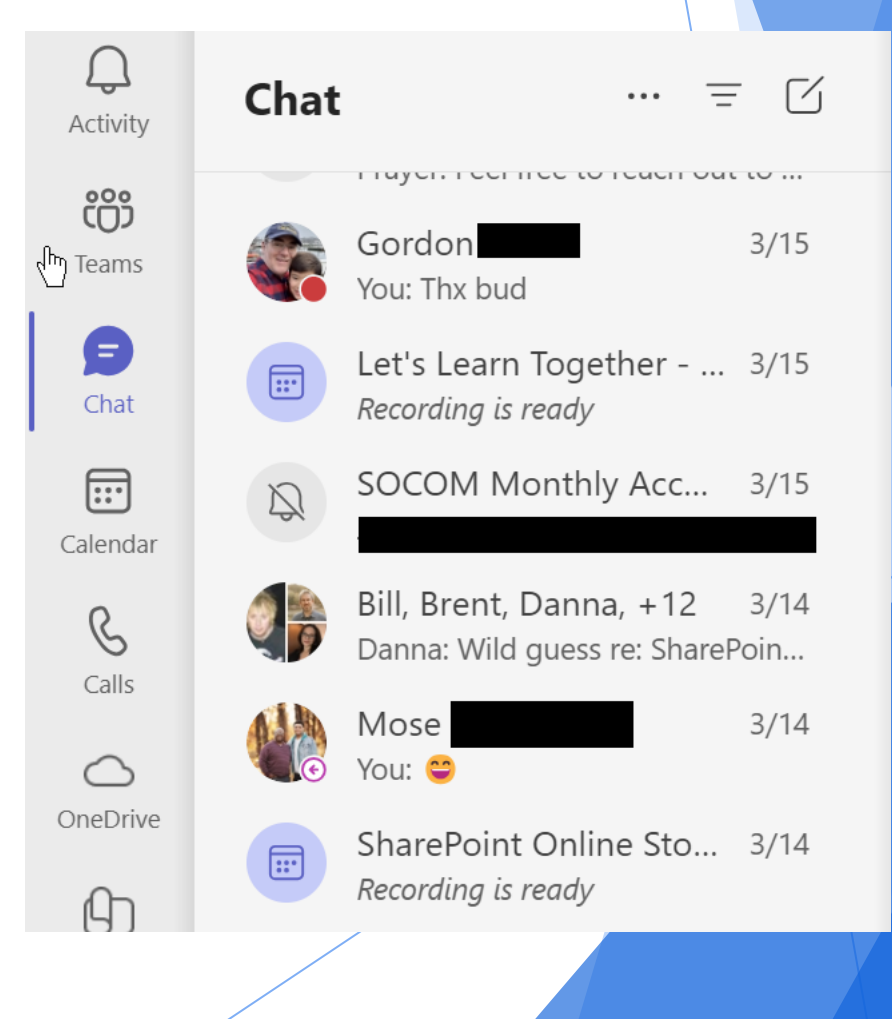

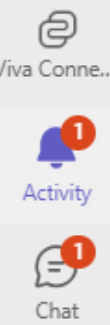

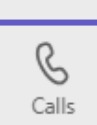

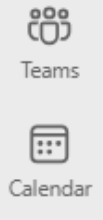

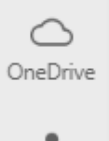

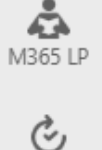

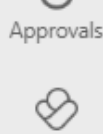

Viva Insights

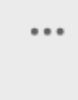

 $\boxplus$ Apps Side bar: Calls

- Call anyone in your organization from a chat
- If you have an Enterprise Voice license as part of your Office 365 subscription, you can also call external numbers
- Use the dial pad, check your call history, listen to your voicemail, and access your favorite and suggested contacts.
- Make one-on-one or group calls without having to host a team meeting

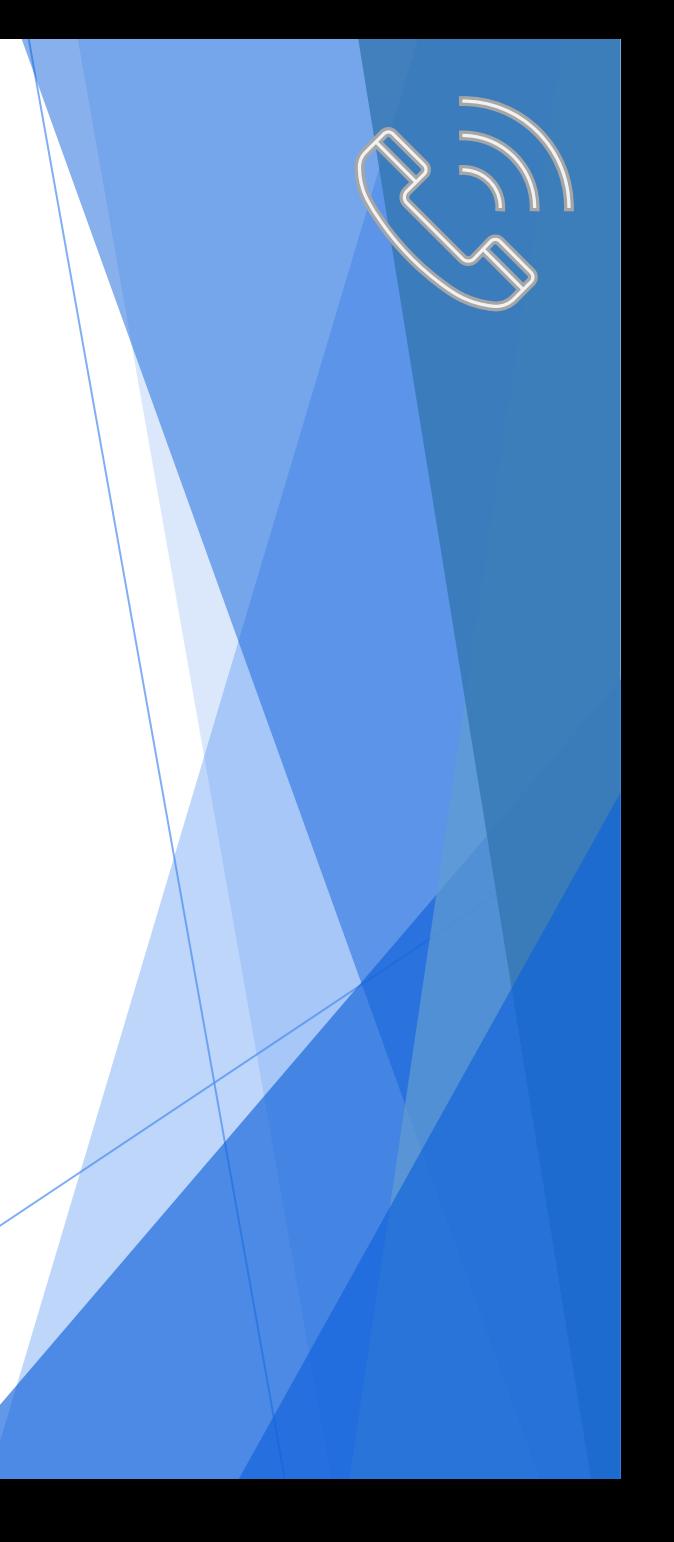

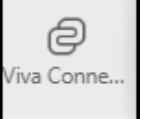

## Side bar: Teams

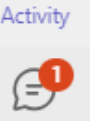

- Chat  $\mathscr{C}$
- Calls ස Teams

 $\boxed{...}$ Calendar  Team members can share conversations, files, notes and more.

Teams are collections of people, content and tools

- $\circlearrowright$ OneDrive ۵  $M365LP$
- Team conversations are organized in specific channels

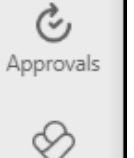

Viva Insights

 $...$ 

 $\boxplus$ 

Apps

Meetings can be held directly from channels

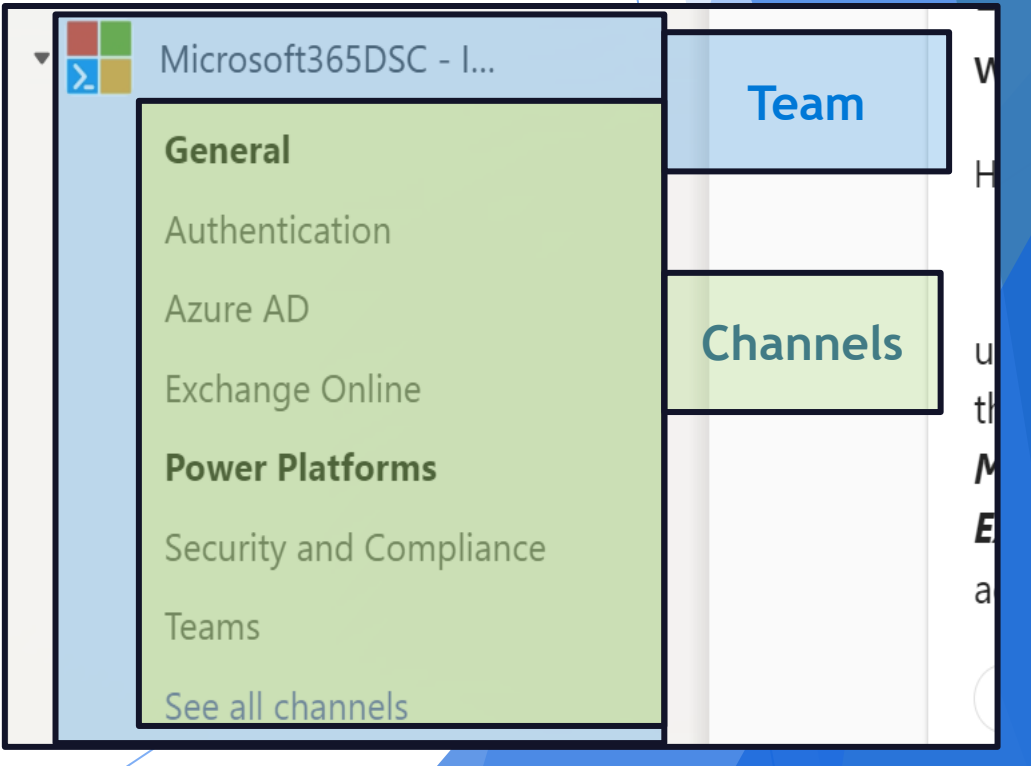

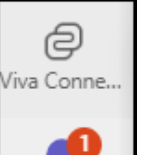

Activity

P Chat

 $\mathscr{C}$ 

Calls

ள்<br>ஸ்

Teams

 $\boxplus$ Calendar

 $\bigcirc$ 

OneDrive

؞

M365 LP

 $\mathcal{C}_1$ 

Approvals

◇

Viva Insights

 $...$ 

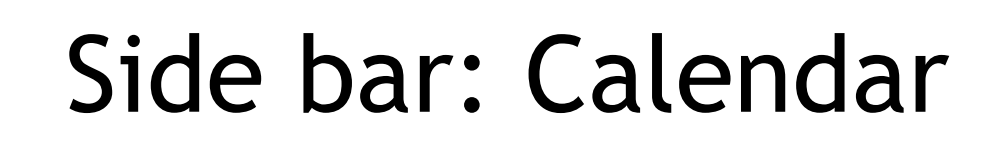

Calendar connects to your Outlook calendar for meetings

A Team meeting is hosted in a channel

- $\blacktriangleright$  Team meetings include audio, video, and desktop sharing, and anyone from the team can join
- Click the "Meet now" button in an existing conversation to keep the context
	- □ Meet now

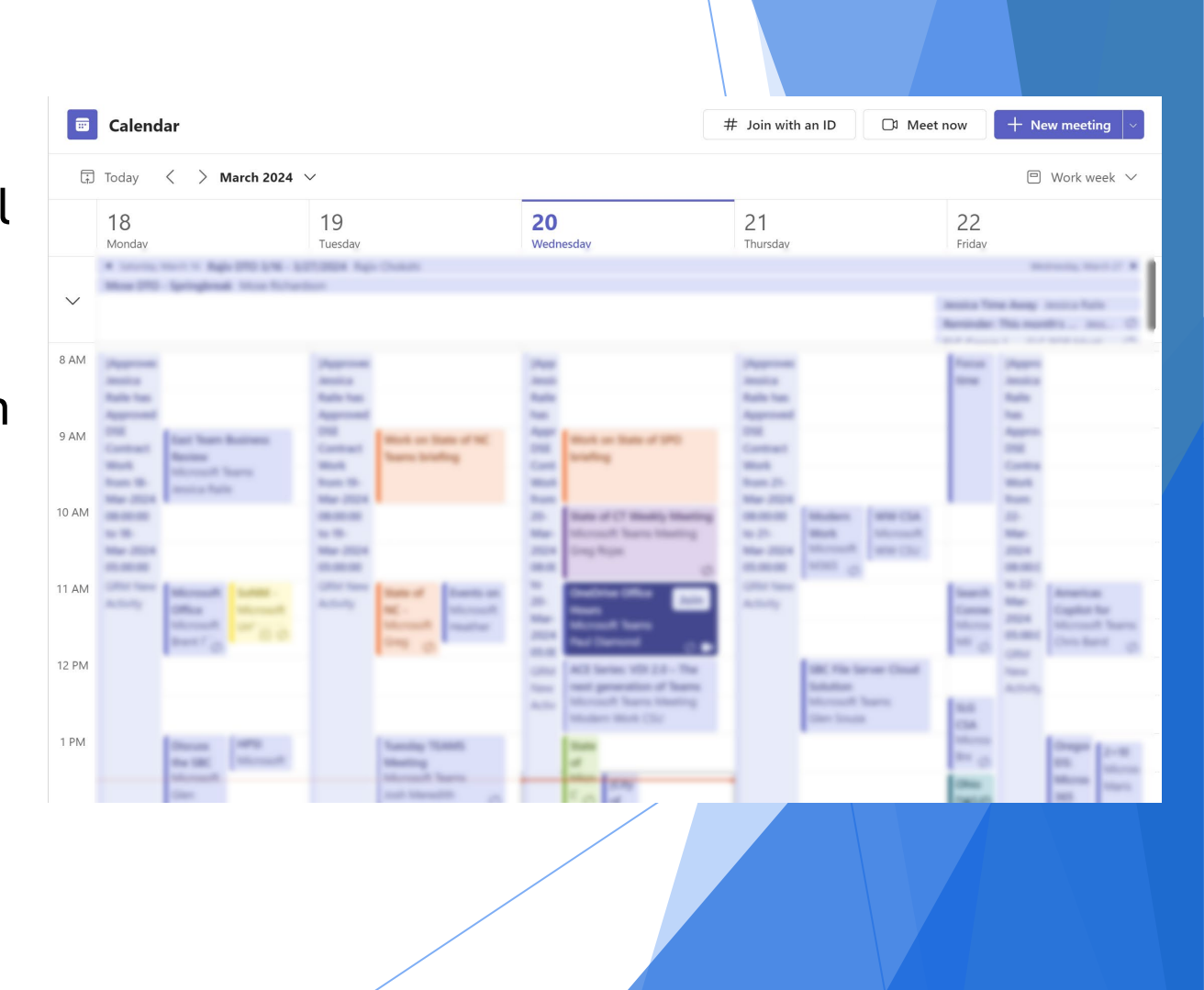

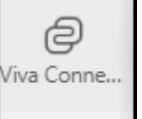

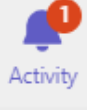

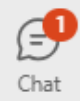

 $\mathscr{C}$ Calls

ຕິ

Teams

 $\boxplus$ 

Calendar

 $\circlearrowright$ 

OneDrive

 $\mathring{\mathbb{C}}$ 

M365 LP

 $\mathfrak{S}$ 

Approvals

◇ Viva Insights

 $\cdots$ 

# Side bar: OneDrive

Access all your files without going to a different location

**OneDrive** 

 $+$  Add new

**△** Home

My files <u><sup>es</sup></u> Shared

☆ Favorites

a Recycle bir Browse files by

& People

**ID** Meetings **A** Media Ne

Quick access

and in

- Easily find and share files you're working on
- $\blacktriangleright$  See what you have shared or has been shared with you
- Mark files as Favorite for quick access

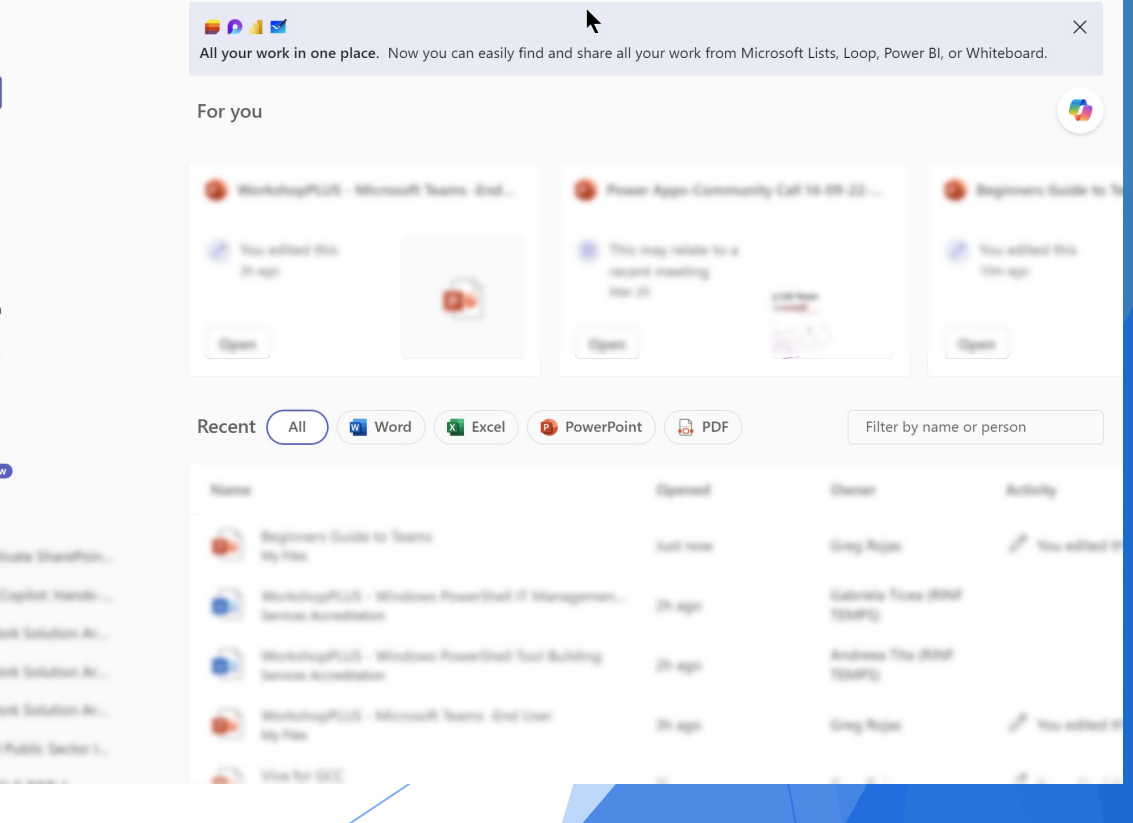

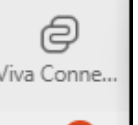

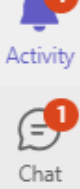

 $\mathscr{C}$ Calls

ຕິວິ

Teams

同 Calendar

⌒ OneDrive

؞ M365 LP

 $\mathcal{C}$ Approvals

◇ Viva Insights

 $...$ 

 $\boxplus$ Apps

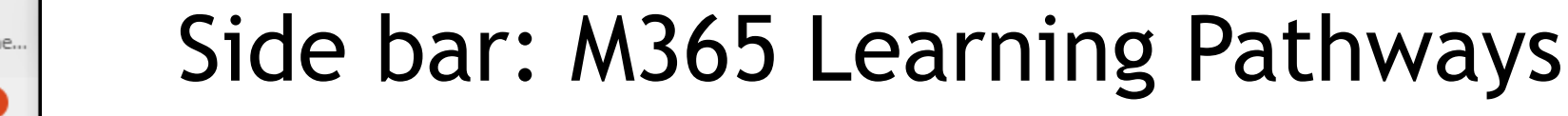

Free training on M365 applications available internally

- **Figure 2-1** Free On-demand learning solution available to all employees
- Deto-date content provided through a Microsoft online content catalog, so the content is regularly updated
- Training can be taken while still in the Teams client

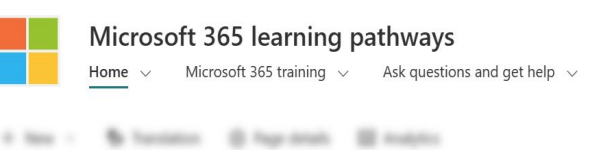

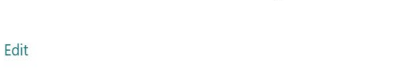

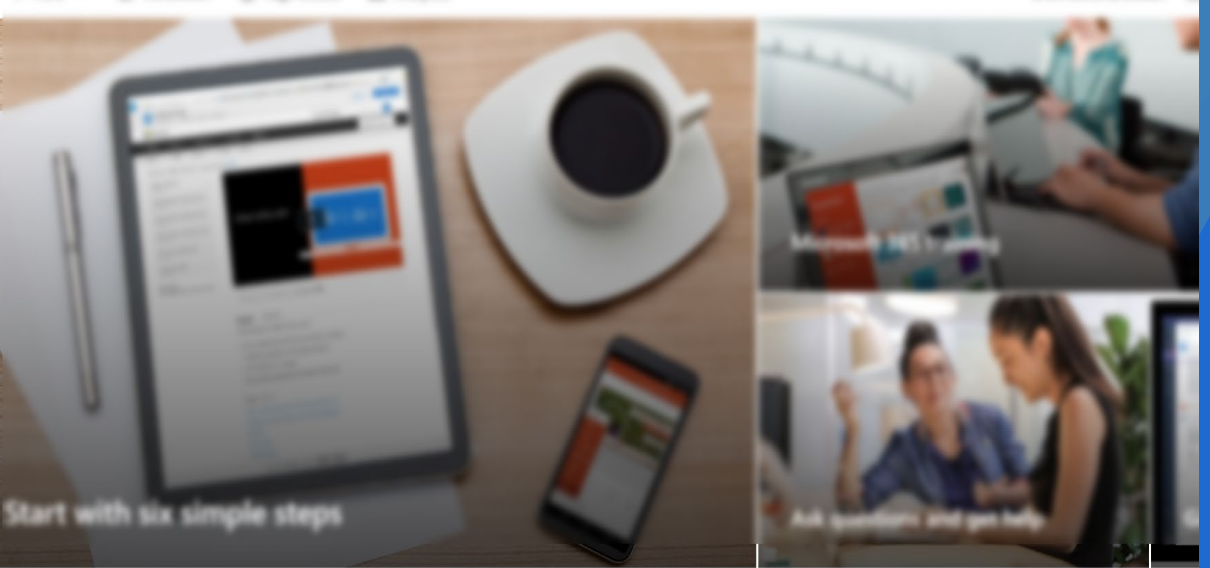

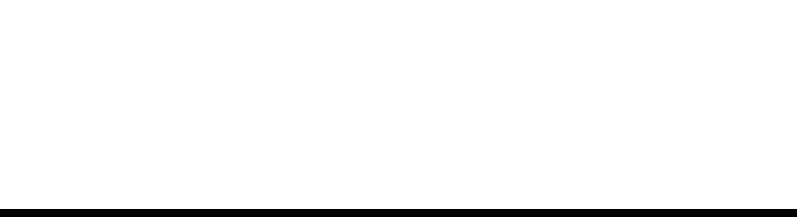

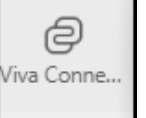

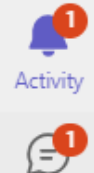

Chat

 $\mathscr{C}$ Calls

ຕິ Teams

 $\Xi$ Calendar

◠ OneDrive

۵ M365 LP

 $\mathcal{C}$ Approvals

◇ Viva Insights

 $\cdots$ 

 $\boxplus$ Apps

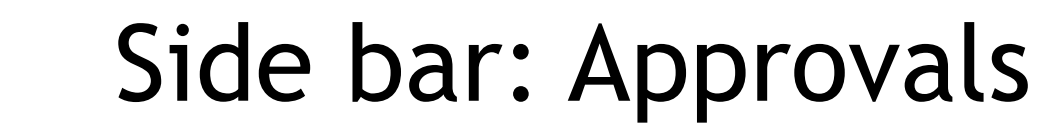

Create, manage, and share approvals from your hub for teamwork

- Start an approval flow from the same place you send a chat or channel conversation
- **Dece** submitted, approvers are notified and can review and act on the request.

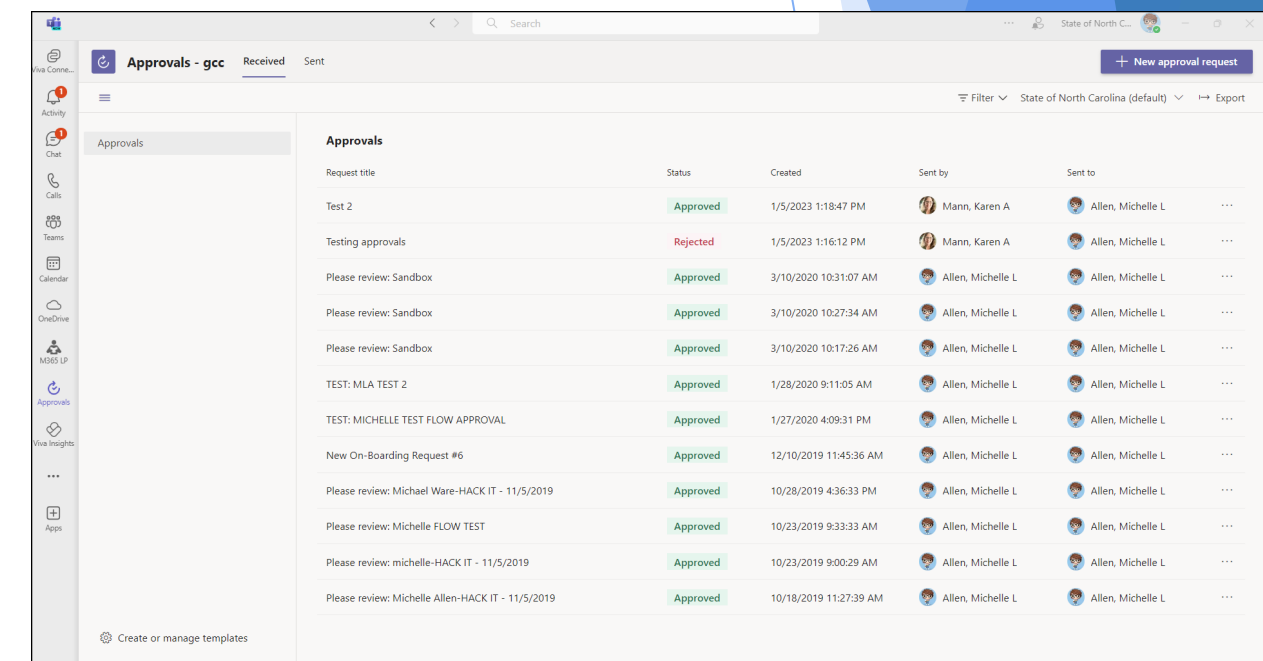

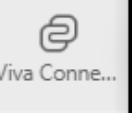

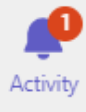

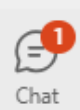

 $\mathscr{C}$ 

Calls

ຕິ

Teams

 $\Xi$ 

Calendar

 $\curvearrowright$ 

OneDrive

؞

M365 LP

 $\mathcal{C}_I$ 

Approvals

◇ Viva Insights

 $...$ 

 $\boxplus$ Apps

# Side bar: Viva Insights

Get personal insights that only you can see.

 Brings together communications, knowledge, learning, resources, and insights into a personal employee experience

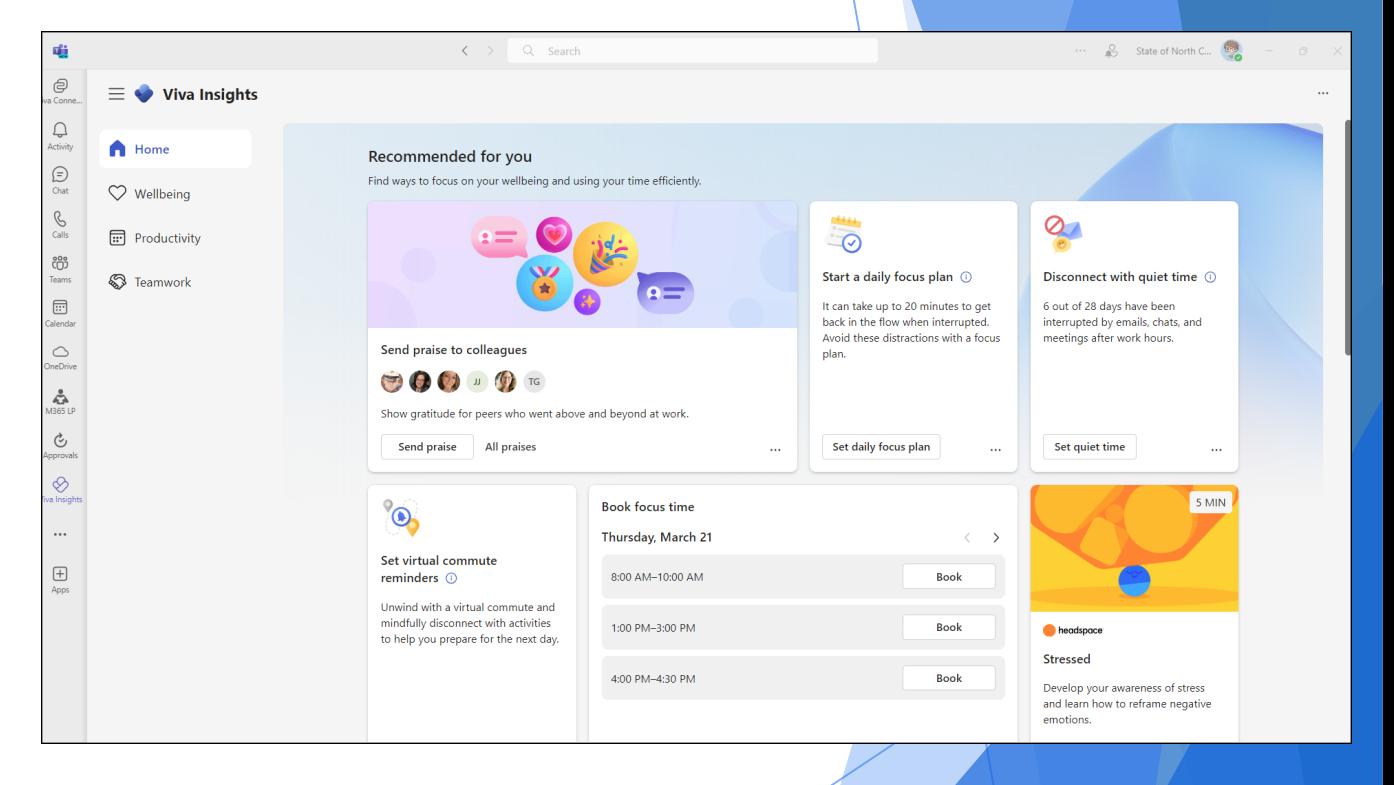

# Microsoft Teams Functionality

## Muting your microphone

## There are times you may need to mute your microphone.

 $\ldots$ 

 $\mathbf{N}$ 

 $\mathscr{F}$ 

 $\uparrow$ 

 $\Box$ 

co Leave

Chat Share People Raise React View More Camera • Modern day interruptions:

 $\odot$ 

 $\bigoplus$ 

• Dogs barking

 $\frac{0}{2}$  2

Meeting now

 $(\exists)$ 

- Doorbell rings
- Neighbor mowing grass

們

• Etc

#### Microphone

## Prior to a meeting

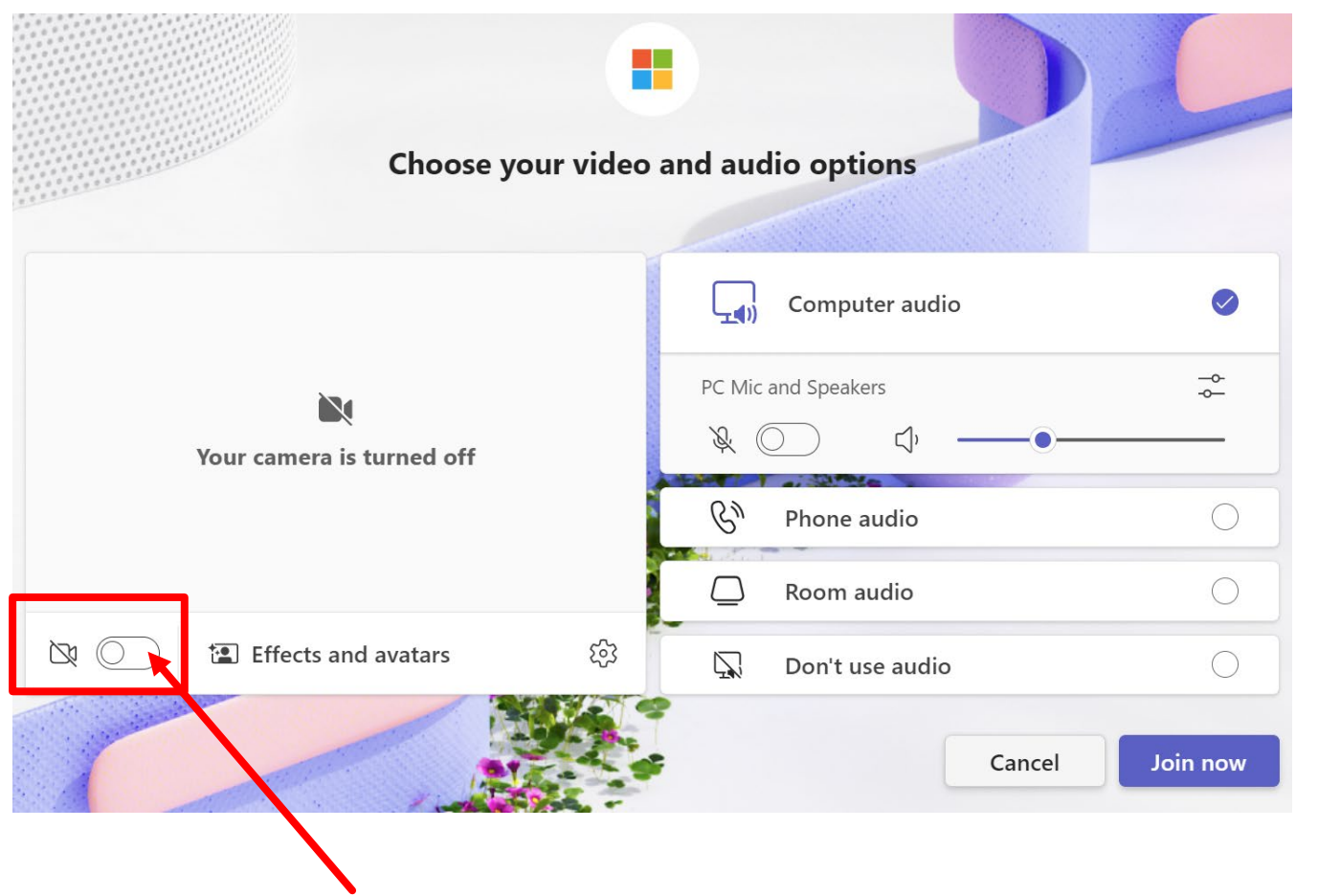

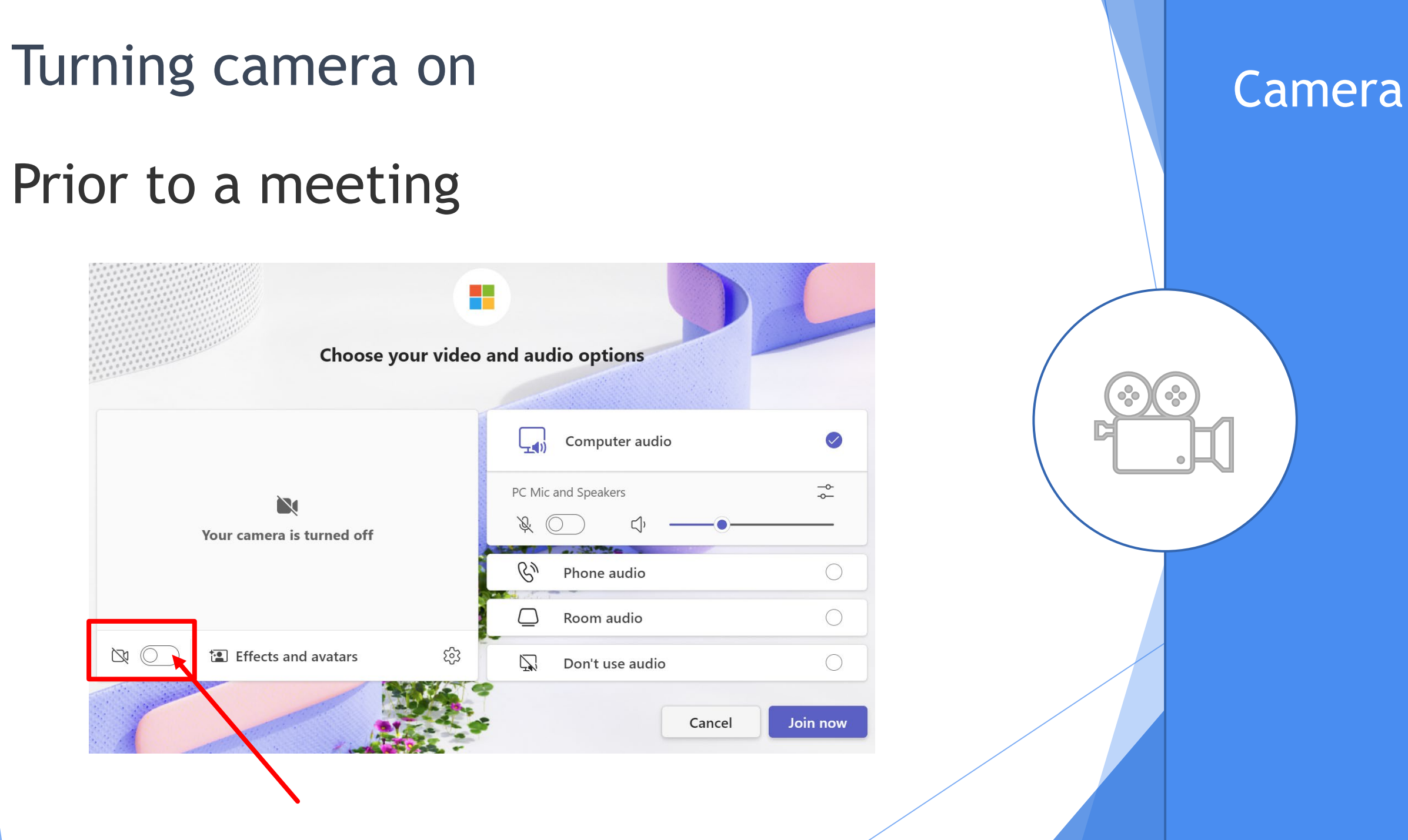

## Turning camera on New York Camera

## During a meeting

 $\bigoplus$ 

Chat

Pop out

⋤╻

Take control

 $\frac{0}{0}$  18

People

 $\mathbb{C}$ 

Raise

 $\odot$ 

React

闾

Notes

 $\oplus$ 

View

 $\bigoplus$ 

Copilot

 $\cdots$ 

More

 $M^2 \times N^2$ 

Camera

Mic

 $\boxed{\uparrow}$ 

Share

co Leave

# Choosing a background and Backgrounds

Use default backgrounds, including Blur or add your own

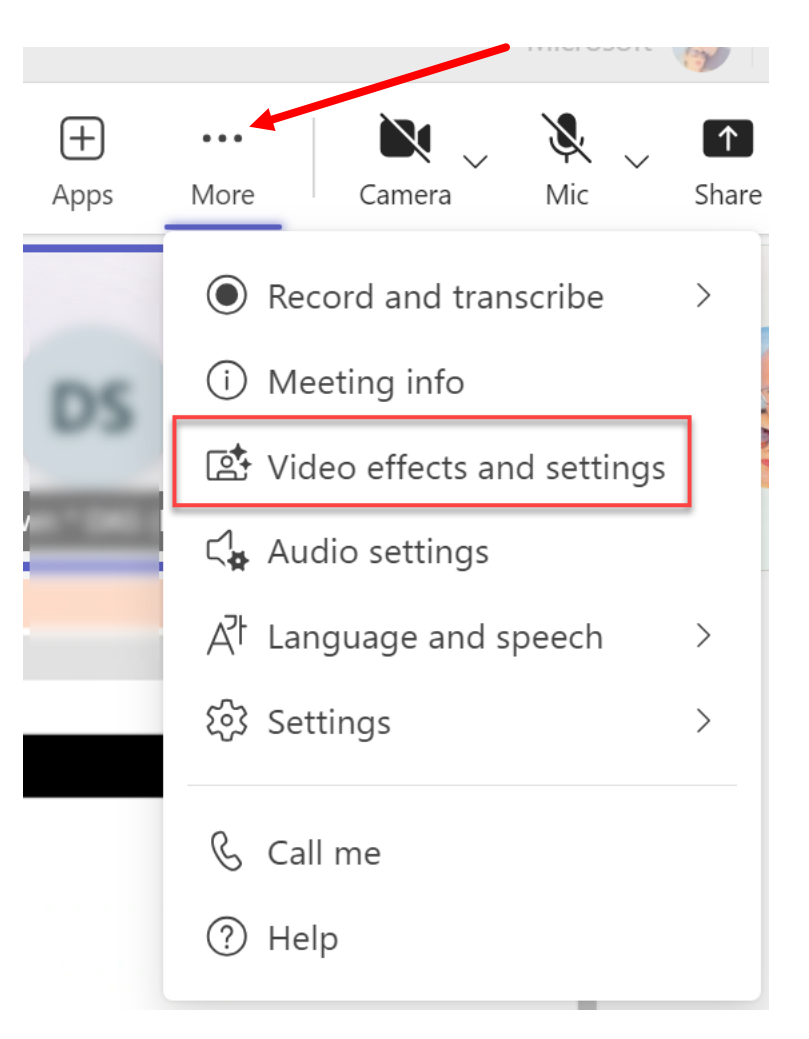

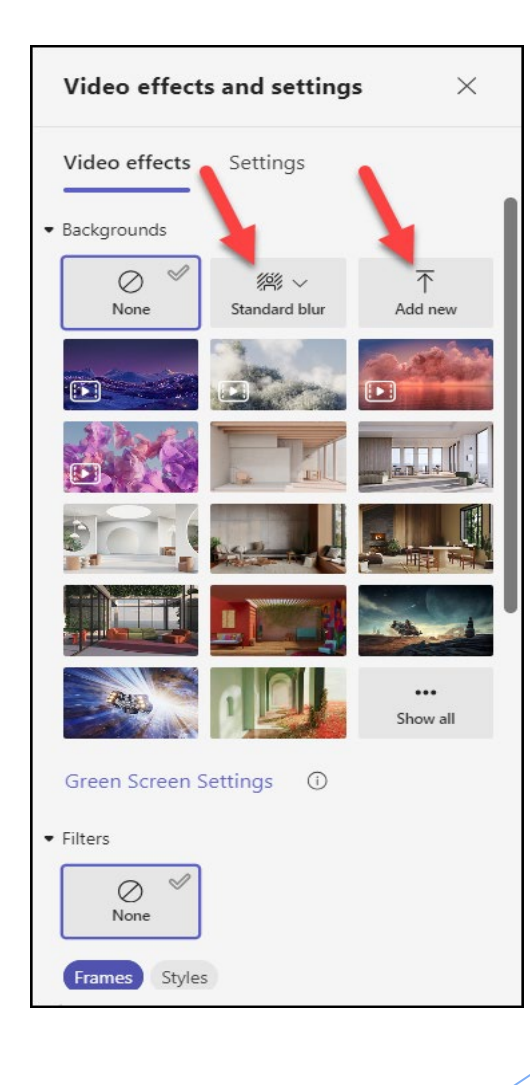

# Raising hand to ask a question Naise Hand

When you don't want to interrupt the speaker but have a question to ask

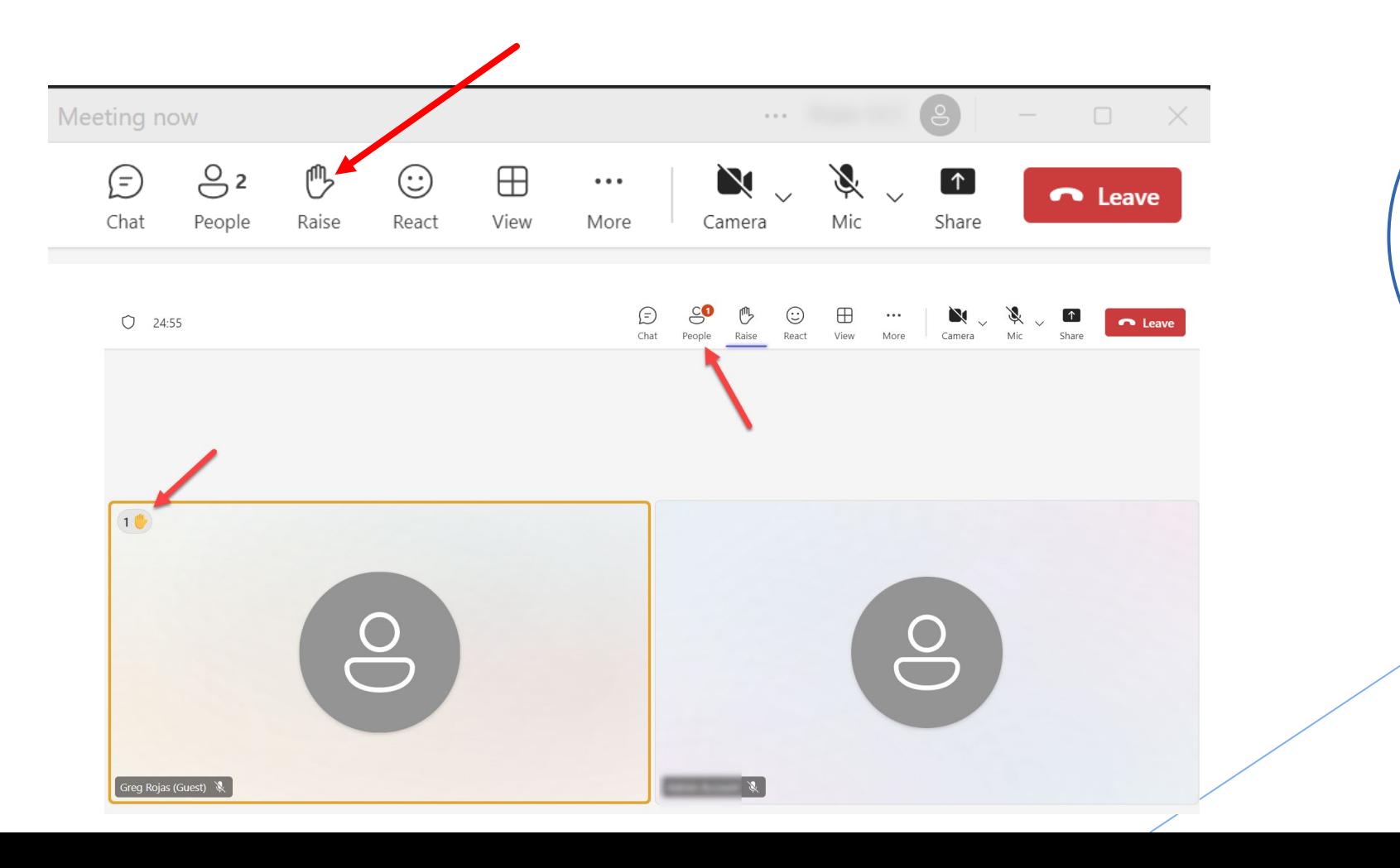

# Microsoft Teams Management

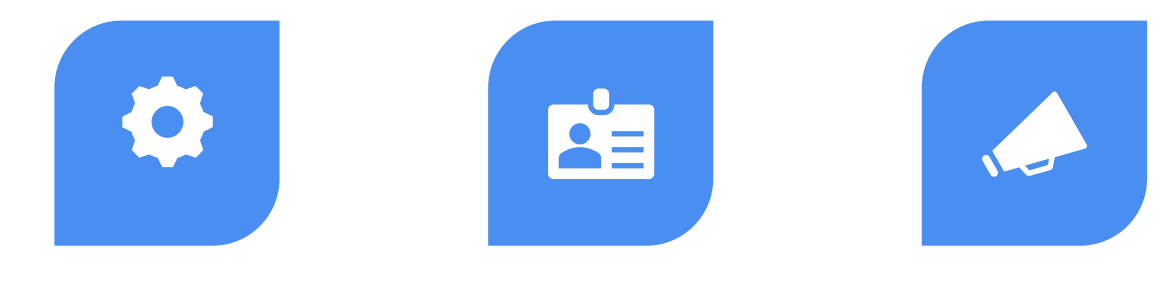

ADD AND REMOVE MEMBERS, EDIT OR DELETE A TEAM, CHANGE THE TEAM PICTURE

SET TEAM MEMBERS' PERMISSIONS FOR CHANNELS, TABS, AND CONNECTORS.

CONTROL @[TEAM NAME] MENTIONS THAT NOTIFY EVERYONE ON THE TEAM.

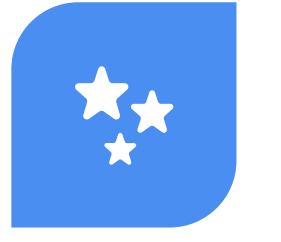

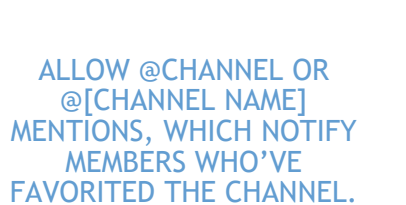

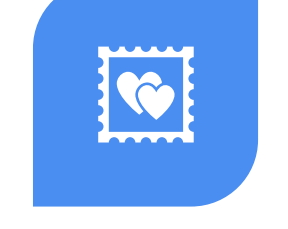

ALLOW USAGE OF GIFS, STICKERS, AND MEMES.

#### Team owners

### Overview of Channels

Channels are dedicated sections within a team to keep conversations organized

In a channel everyone on the team can openly have conversations

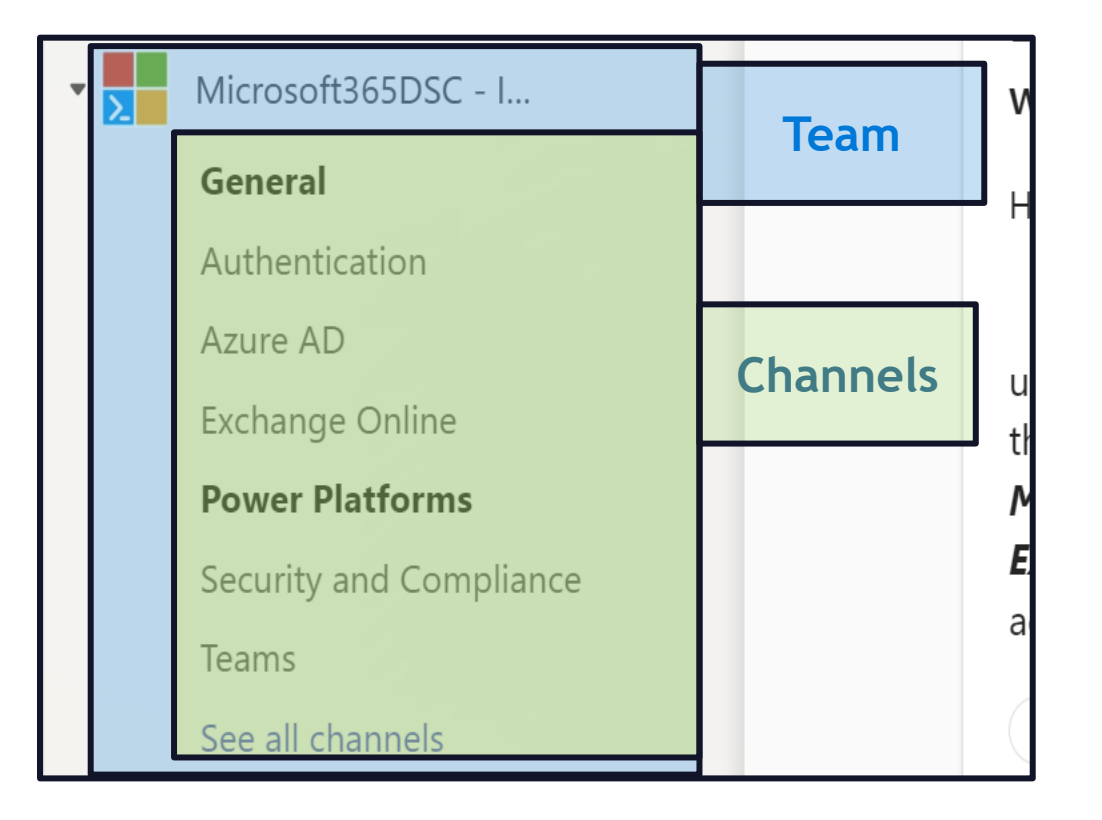

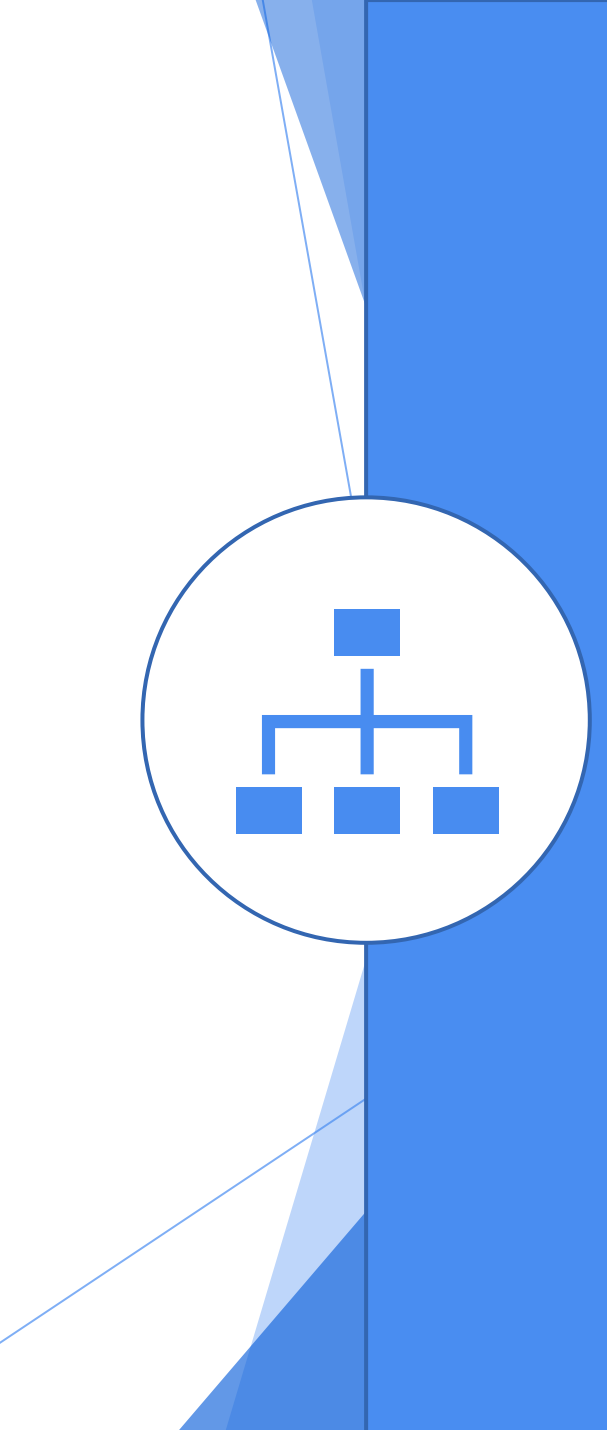

## **Channels**

- **EXEC** Channels allow teammates to have focused conversations about specific topics
- **Every team has a default "General" channel**
- The members of the team will decide for additional channels
- **Channels can be devoted to specific projects;** some are for areas of interest. some channels are just for fun.
- Every channel is public to all the team members

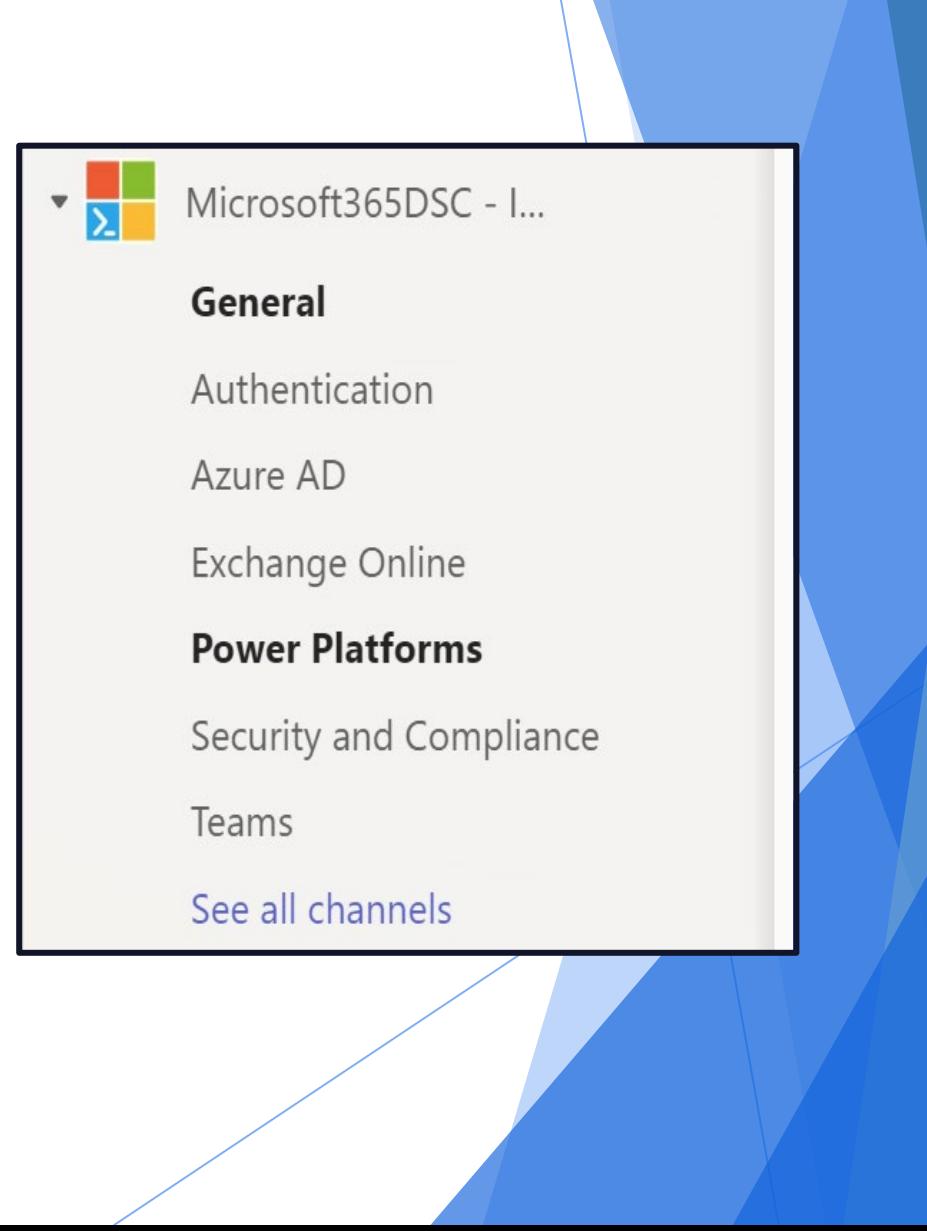

## New messages and @Mentions

- $\blacktriangleright$  Bolded channel names indicate that there are new messages in the channel.
- The number count refers to the number of times you've been specifically mentioned.
- **Being @mentioned means you'll be** notified when someone wants to get your attention on a particular message

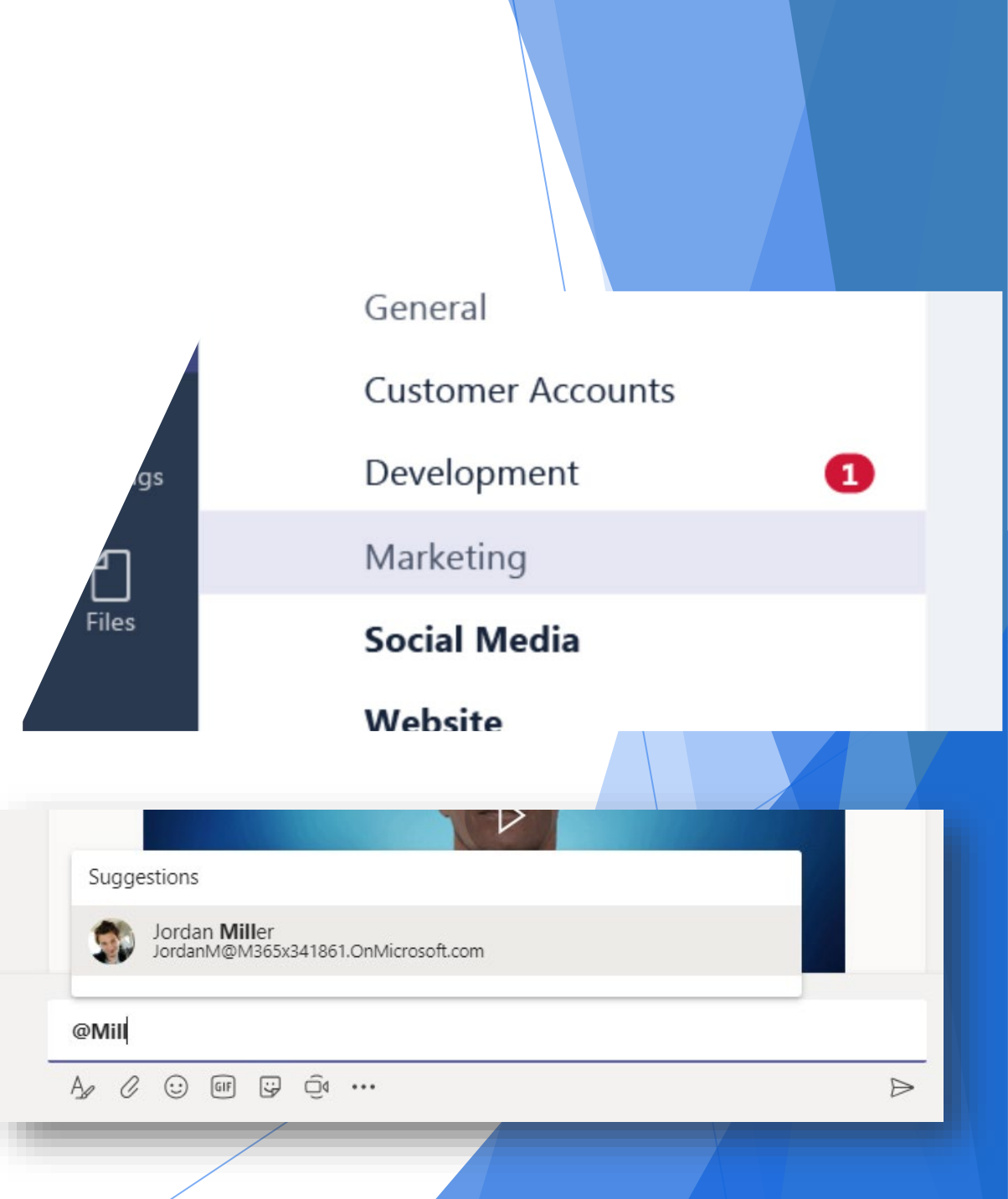

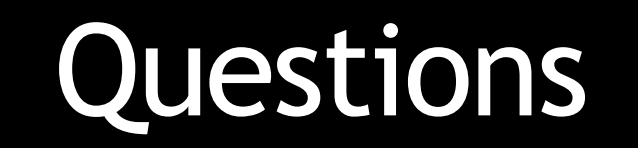